# Frame Relay to ATM Service Interworking (FRF.8 - Übersetzungsmodus)  $\overline{\phantom{a}}$

# Inhalt

[Einführung](#page-0-0) [Voraussetzungen](#page-0-1) [Anforderungen](#page-0-2) [Verwendete Komponenten](#page-0-3) [Konventionen](#page-1-0) [Konfigurieren](#page-1-1) [Netzwerkdiagramm](#page-1-2) [Konfigurationen](#page-1-3) [Überprüfen](#page-2-0) [Router 1](#page-3-0) [ATM-Switch](#page-4-0) [Fehlerbehebung](#page-5-0) [Zugehörige Informationen](#page-5-1)

# <span id="page-0-0"></span>**Einführung**

Die Funktion für das Interworking zwischen Frame Relay (FR) und ATM-Service ermöglicht die Kommunikation zwischen einem FR-Endbenutzer und einem ATM-Endbenutzer. Sie basiert auf dem [Frame Relay Forum \(FRF.8\)](http://www.broadband-forum.org/technical/download/FRF.8/FRF.8.2.pdf) -Implementierungsvertrag, der vorsieht, dass eine FR-Endstation mit einer ATM-Endstation kommunizieren darf, sofern ein Router die in FRF.8 angegebenen Spezifikationen in der Software zwischen den beiden Endstationen erfüllt.

In diesem Dokument wird eine Beispielkonfiguration von FR für das Interworking von ATM-Diensten mit FRF.8 (Übersetzungsmodus) auf LightStream 1010 vorgestellt. Diese Konfiguration funktioniert auch bei Catalyst 8510 MSR oder 8540 MSR.

# <span id="page-0-1"></span>Voraussetzungen

### <span id="page-0-2"></span>Anforderungen

Für dieses Dokument bestehen keine speziellen Anforderungen.

#### <span id="page-0-3"></span>Verwendete Komponenten

Die Informationen in diesem Dokument basieren auf der Cisco IOS® Version 12.0(3c)W5(9).

Die Informationen in diesem Dokument wurden von den Geräten in einer bestimmten

Laborumgebung erstellt. Alle in diesem Dokument verwendeten Geräte haben mit einer leeren (Standard-)Konfiguration begonnen. Wenn Ihr Netzwerk in Betrieb ist, stellen Sie sicher, dass Sie die potenziellen Auswirkungen eines Befehls verstehen.

#### <span id="page-1-0"></span>Konventionen

Weitere Informationen zu Dokumentkonventionen finden Sie unter [Cisco Technical Tips](//www.cisco.com/en/US/tech/tk801/tk36/technologies_tech_note09186a0080121ac5.shtml) [Conventions.](//www.cisco.com/en/US/tech/tk801/tk36/technologies_tech_note09186a0080121ac5.shtml)

# <span id="page-1-1"></span>**Konfigurieren**

In diesem Abschnitt erhalten Sie Informationen zum Konfigurieren der in diesem Dokument beschriebenen Funktionen.

Hinweis: Um weitere Informationen zu den in diesem Dokument verwendeten Befehlen zu erhalten, verwenden Sie das [Command Lookup Tool](//tools.cisco.com/Support/CLILookup/cltSearchAction.do) [\(nur registrierte](//tools.cisco.com/RPF/register/register.do) Kunden).

### <span id="page-1-2"></span>**Netzwerkdiagramm**

In diesem Dokument wird die folgende Netzwerkeinrichtung verwendet:

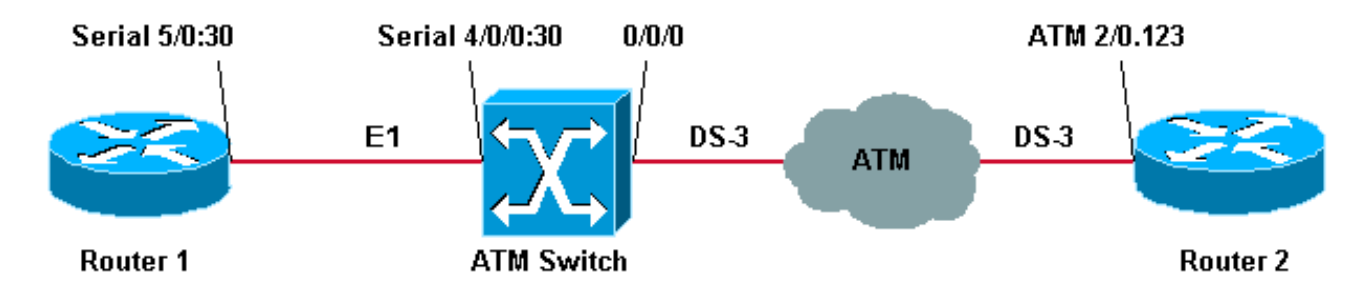

Die in dieser Beispielkonfiguration in Router 1 verwendeten FR-Traffic Shaping-Parameter sind:

- Committed Information Rate (CIR) = 64 Kbit/s
- Committed Burst (Bc) =  $8.000$
- $\cdot$  Exzess Burst (BE) = 8000

Hinweis: Eine ausführliche Erklärung zur Fehlerbehebung bei Frame-Relay-Traffic-Shaping-Verbindungen finden Sie unter [Befehle für Frame-Relay-Traffic-Shaping anzeigen](//www.cisco.com/en/US/tech/tk713/tk237/technologies_tech_note09186a0080093c06.shtml).

#### <span id="page-1-3"></span>Konfigurationen

In diesem Dokument werden folgende Konfigurationen verwendet:

- Router 1
- ATM-Switch
- Router 2

Hinweis: Diese Konfigurationen enthalten Informationen, die nur für Frame-Relay zum ATM-Service-Interworking relevant sind.

Router 1

```
controller E1 5/0
 channel-group 30 timeslots 1-31
!
interface Serial5/0:30
 ip address 12.12.12.2 255.255.255.0
 no ip directed-broadcast
 encapsulation frame-relay IETF
!--- The FR encapsulation used is IETF. It should match
the switch. no fair-queue frame-relay traffic-shaping !-
-- Enabling FR traffic shaping on this interface. frame-
relay class test-iwf frame-relay map ip 12.12.12.1 123
broadcast ! map-class frame-relay test-iwf no frame-
relay adaptive-shaping !--- Traffic shaping parameters
configured. frame-relay cir 64000 frame-relay bc 8000
frame-relay be 8000
ATM-Switch
frame-relay connection-traffic-table-row index 123 64000
8000 128000 8000 vbr-nrt 123
!
controller E1 4/0/0
 clock source free-running
 channel-group 30 timeslots 1-31
!
interface Serial4/0/0:30
 no ip address
 no ip directed-broadcast
 encapsulation frame-relay IETF
!--- The FR encapsulation used is IETF. no arp frame-
relay frame-relay intf-type dce !--- Interface type is
dce, because it is providing clocking. frame-relay pvc
123 rx-cttr 123 tx-cttr 123 service translation
interface ATM0/0/0 0 123 !--- This command makes the
translation from !--- Frame Relay to ATM PVC 123.
Router 2
interface ATM2/0.123 point-to-point
 ip address 12.12.12.1 255.255.255.0
 no ip directed-broadcast
 pvc 0/123
!--- Configured ATM PVC 0/123 with traffic shaping and
!--- oam-pvc management enabled. vbr-nrt 163 81 49
broadcast oam-pvc manage encapsulation aal5snap
```
Die Traffic-Shaping-Parameter von Router 2 können aus der Datenverkehrstabelle für Frame-Relay-Verbindungen am ATM-Switch abgerufen werden (siehe Abschnitt).

# <span id="page-2-0"></span>Überprüfen

Dieser Abschnitt enthält Informationen, mit denen Sie überprüfen können, ob Ihre Konfiguration ordnungsgemäß funktioniert.

Bestimmte show-Befehle werden vom [Output Interpreter Tool](https://www.cisco.com/cgi-bin/Support/OutputInterpreter/home.pl) unterstützt (nur [registrierte](//tools.cisco.com/RPF/register/register.do) Kunden), mit dem Sie eine Analyse der show-Befehlsausgabe anzeigen können.

- show frame-relais-LMI
- Frame-Relay-Karte anzeigen
- show frame-relais pvc
- show atm vc interface atm 0/0/0/0
- show frame-relais connection-traffic-table-row
- $\cdot$  show atm connection-traffic-table
- show frame-Relay interface resource serial 4/0/0:30 all-information

Die unten gezeigte Ausgabe ist das Ergebnis der Eingabe der obigen Befehle auf den Geräten im [Netzwerkdiagramm](#page-1-2). Diese Ausgabe zeigt, dass das Netzwerk ordnungsgemäß funktioniert.

#### <span id="page-3-0"></span>Router 1

Hinweis: Wenn Sie einen Cisco Router mit einer Drittanbieterverbindung verbinden, empfiehlt es sich, die IETF-Lokale Verwaltungsschnittstelle (LMI) (Internet Engineering Task Force) zu verwenden. Beachten Sie, dass das LMI Cisco und das Frame Relay DTE sind, da es eine Taktgebung vom Switch empfängt.

```
LMI Statistics for interface Serial5/0:30 (Frame Relay DTE) LMI TYPE = CISCO
  Invalid Unnumbered info 0 Invalid Prot Disc 0
  Invalid dummy Call Ref 0 Invalid Msg Type 0
 Invalid Status Message 0 Invalid Lock Shift 0
 Invalid Information ID 0 Invalid Report IE Len 0
 Invalid Report Request 0 1nvalid Keep IE Len 0<br>Num Status Eng. Sent 1222 1 10 Num Status msgs Rcvd 1222
 Num Status Enq. Sent 1222
  Num Update Status Rcvd 0 Num Status Timeouts 2
```
Um zu überprüfen, ob die dlci aktiviert ist und der entsprechenden IP-Adresse zugeordnet ist, verwenden Sie den [Befehl](//www.cisco.com/en/US/docs/ios/12_1/wan/command/reference/wrdfrely.html#1022344) show frame-Relay Map.

```
Router1# show frame-relay map
```
Router1# **show frame-relay lmi**

Serial5/0:30 (**up**): ip 12.12.12.1 dlci 123(0x7B,0x1CB0), static, broadcast, IETF, status defined, **active**

Um den Status des Frame Relay pvc zu überprüfen, verwenden Sie den [Befehl](//www.cisco.com/en/US/docs/ios/12_1/wan/command/reference/wrdfrely.html#1022425) show frame-relais pvc. In der unten stehenden Ausgabe sehen wir, dass es aktiv ist.

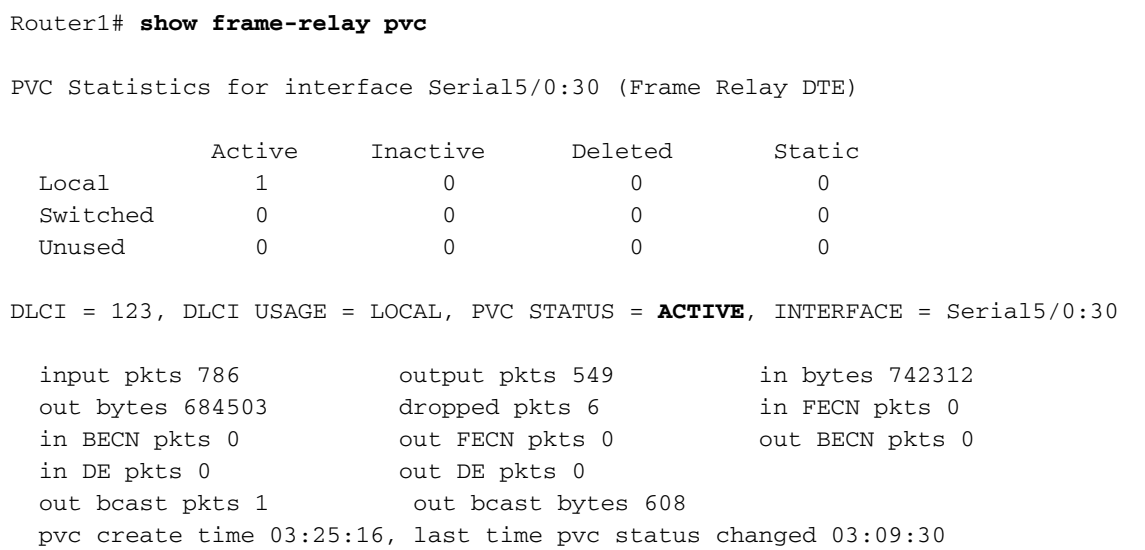

#### <span id="page-4-0"></span>ATM-Switch

#### Hinweis: Der Begriff ATM-PX/Y/Z bezieht sich auf die Pseudoschnittstelle.

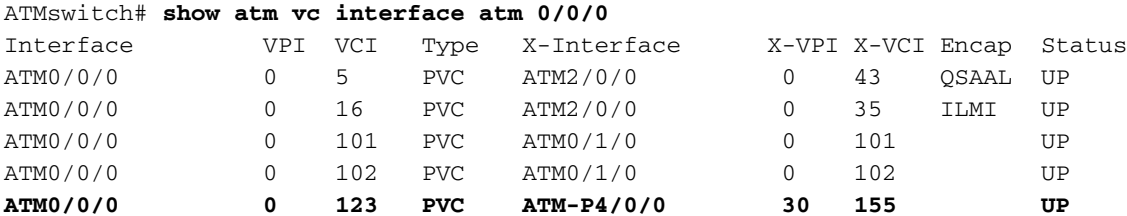

Um die Frame Relay-ATM-Verbindungen im Switch anzuzeigen, verwenden Sie den [Befehl](//www.cisco.com/en/US/products/hw/switches/ps718/products_command_reference_chapter09186a0080134502.html#wp1047688) show frame-relais connection-traffic-table-ro[w, wie unten gezeigt:](//www.cisco.com/en/US/products/hw/switches/ps718/products_command_reference_chapter09186a0080134502.html#wp1047688)

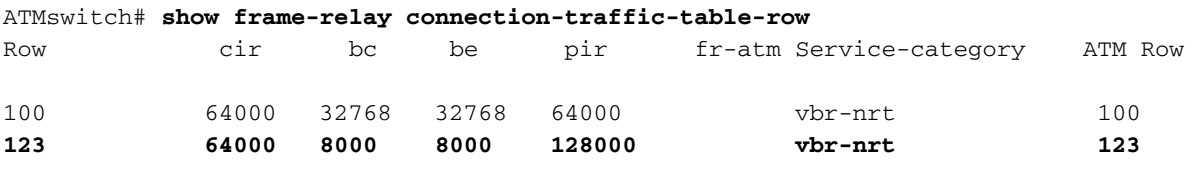

#### ATMswitch# **show atm connection-traffic-table**

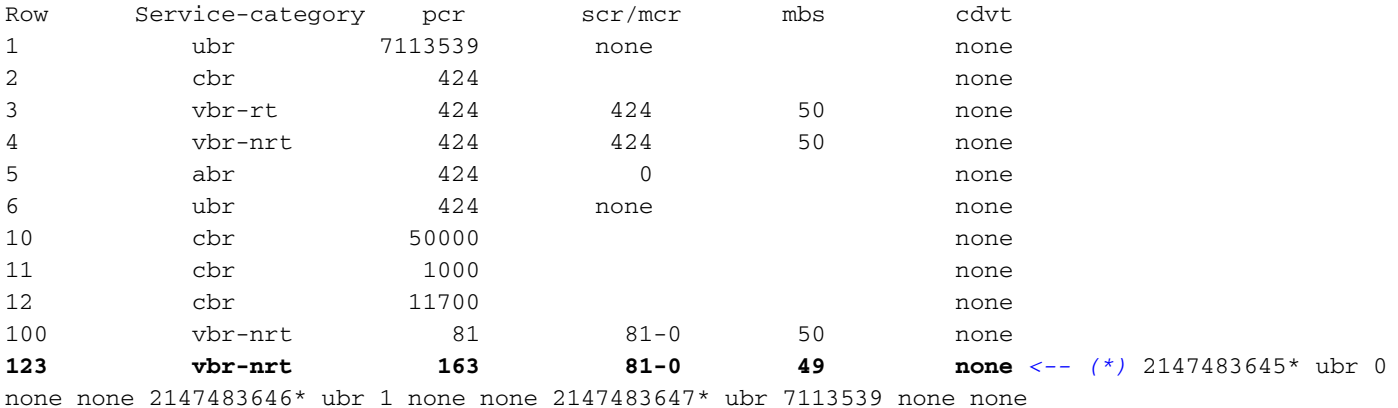

(\*) Wenn Sie die Frame-Relay-Verbindung-Datenverkehr-Tabelle-Zeile erstellen, ordnen Sie einen ATM-Tabellenzeilen-Index zu, in dem die ATM-Traffic-Shaping-Parameter automatisch mithilfe der Broadband Inter-Carrier Interface (B-ICI)-Spezifikation V2.0 (siehe [Formeln\)](//www.cisco.com/en/US/products/hw/switches/ps718/products_configuration_guide_chapter09186a00800eaa96.html#11722) berechnet werden.

ATMswitch# **show frame-relay interface resource serial 4/0/0:30 all-information** Encapsulation: FRAME-RELAY Resource Management configuration: Input queues (PAM to switch fabric): Discard threshold: 87% vbr-nrt, 87% abr, 87% ubr Marking threshold: 75% vbr-nrt, 75% abr, 75% ubr Output queues (PAM to line): Discard threshold: 87% vbr-nrt, 87% abr, 87% ubr Marking threshold: 75% vbr-nrt, 75% abr, 75% ubr Overflow servicing for VBR: enabled Available bit rates (in bps): 1920000 vbr-nrt RX, 1920000 vbr-nrt TX 1920000 abr RX, 1920000 abr TX 1920000 ubr RX, 1920000 ubr TX Overbooking: disabled Resource Management state: Allocated bit rates (in bps): 64000 vbr-nrt RX, 64000 vbr-nrt TX

 0 abr RX, 0 abr TX 0 ubr RX, 0 ubr TX Actual allocated bit rates (in bps): 64000 vbr-nrt RX, 64000 vbr-nrt TX 0 abr RX, 0 abr TX 0 ubr RX, 0 ubr TX

## <span id="page-5-0"></span>**Fehlerbehebung**

Für diese Konfiguration sind derzeit keine spezifischen Informationen zur Fehlerbehebung verfügbar.

# <span id="page-5-1"></span>Zugehörige Informationen

- [Technologische Unterstützung von ATM zu Frame Relay](//www.cisco.com/en/US/tech/tk39/tk53/tsd_technology_support_protocol_home.html?referring_site=bodynav)
- [ATM-Technologieunterstützung](//www.cisco.com/cisco/web/psa/default.html?mode=tech&referring_site=bodynav&level0=268435599&referring_site=bodynav)